## SQL Server Authentication Bilgisinin Değiştirilmesi

SQL Server Authentication Bilgisinin Değiştirilmesi ile ilgili ayrıntılı bilgiye bu dokümandan ulaşılır.

Logo ürünlerinin kullanımında SQL kurulumunun SQL Server and Windows Authentication mode olarak gerçekleştirilmesi ve sa için şifre verilmesi gerekmektedir (öndeğer kullanım). Bu şekilde kurulum yapılmadı veya Express kurulumu nedeniyle seçenek ile karşılaşılmadı ise SQL Management Studio içerisinden server özelliklerinde security menüsü altından bu özellik aktif edilip sa userı için de şifre tanımlandıktan sonra SQL servisinin tekrar restart edilmesiyle kullanım sağlanabilir.

 $\times$ 

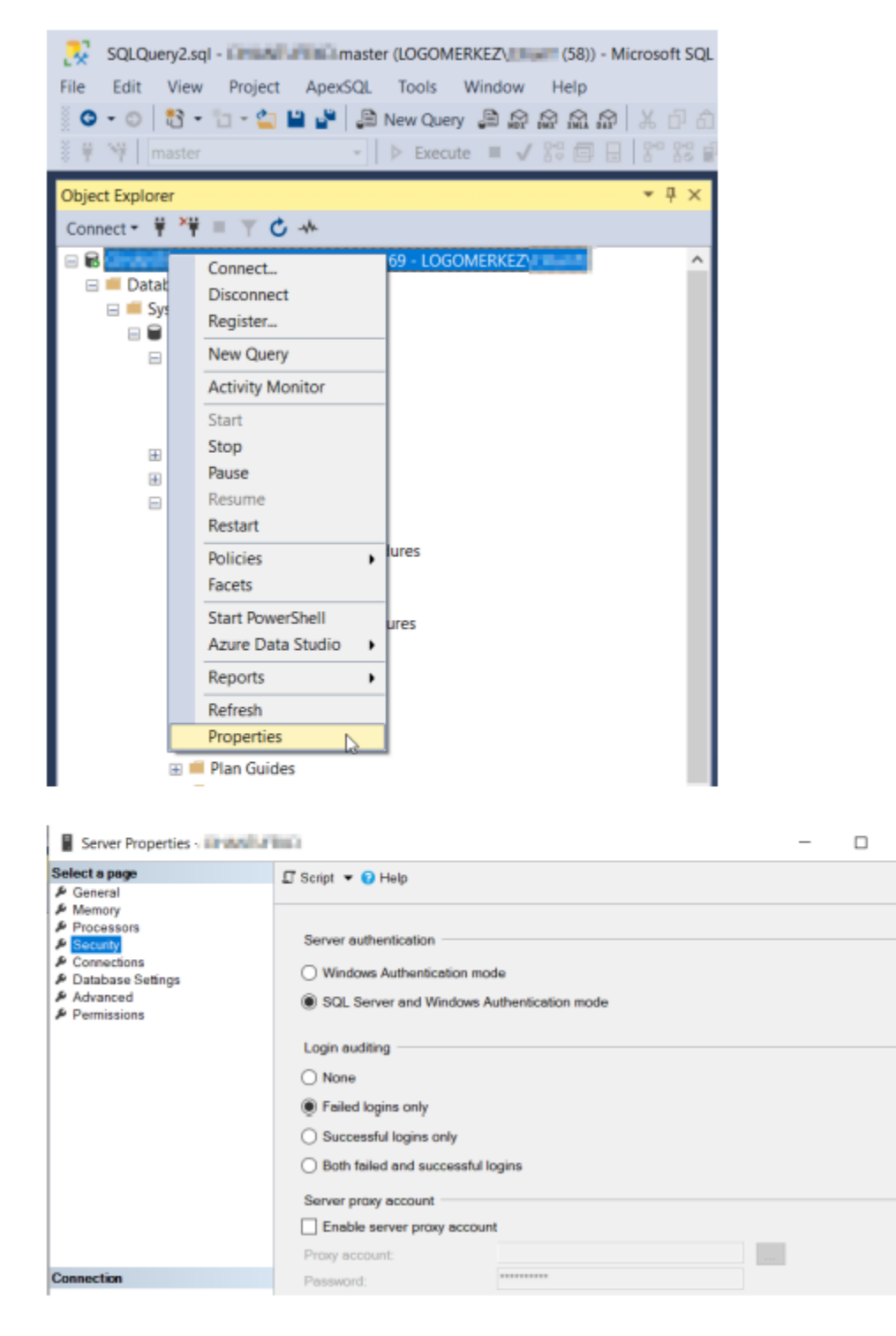